# **3. Megosztás**

Amikor az IKT használatról, IKT forradalomról esik szó, állandó visszatérő fogalom a web 2.0. A webkettő egyszerre technológia, hozzáállás és filozófia, egyike azon fogalmaknak, amiket sokan mondogatnak és többnyire mindenki egy kicsit mást ért alattuk. Az egyik megfogalmazás szerint webkettesek azok az alkalmazások, amikben dominál a felhasználók által létrehozott tartalom, amik annál jobbak, minél többen használják őket. (Ilyen például a *YouTube* vagy egy blogmotor, mint *a blog.hu*.)

A webkettes alkalmazások az oktatásban teljesen új szeleket hoztak, tulajdonképpen ez a kurzus is azért jöhetett létre, mert van webkettő. Ezért tudjuk könnyedén egymás között megosztani az anyagainkat és ezért tudjuk gombnyomásra átvenni, ami jó, de ezért váltak lehetségessé a diákok együttműködésére alapuló projektek is. Ahhoz, hogy mindez létrejöhessen nagyon sokféle változásra volt szükség: létre kellett jönnie a megosztás technikai feltételeinek, tisztázni kellett a jogi vonatkozásokat valamint azt is, hogy mindez miként hat az oktatásra.

### **Technikai alapok**

A technikai áttörés, ami lehetővé tette a megosztást a a webes tartalom és megjelenés elválasztása volt. A hagyományos webes oldalakon a formázás (mi félkövér és mi dőlt, hogy néz ki egy link stb.) magában a dokumentumban volt található úgynevezett címkék formájában, a <bold> például azt jelentette, hogy a következő szöveg vastag. Az, hogy a vastag miként néz ki, leginkább a böngésző típusától függött. A *CSS* technika szakított ezzel a felépítéssel és elválasztotta a tartalmat és a formát egymástól. A webes oldalak legalább két állományban jelentek meg, az egyik adta a tartalmat, a másik a megjelenés formáját. Eredetileg az volt a cél, hogy egy-egy oldalnak legyen több megjelenési formája is (más a webes olvasáshoz, más a nyomtatáshoz, más a szöveget felolvasó programokhoz). Kiderült azonban, hogy ez azt is lehetővé teszi, hogy könnyedén emeljünk át tartalmat az egyik környezetből a másikba. Később az *xml* és az *AJAX* technológiák még könnyebbé tették az ilyen megosztást.

Ez a rendszer az új tartalmak létrehozását is megkönnyítette, a felhasználónak ugyanis nem kell foglalkozni a pontos megjelenítés mikéntjével, elegendő, ha a tartalmat hozza létre. Ez történik egy blogmotor esetében is, nem kell azzal törődnünk, hogy hány hasábban és miként jelenik meg a szöveg, elegendő csak begépelnünk, a többiről a rendszer gondoskodik.

### **Filozófiai alapok**

Mindahhoz, hogy ez működni tudjon nem csak technikai változásokra volt szükség, hanem az információról alkotott elképzelésünknek is meg kellett változnia. Évszázadokon keresztül az információ egyirányú úton áramlott a forrástól a felhasználók felé. Az információ forrása a könyv szerzője, a hírlap írója vagy akár a tévé műsorvezetője volt. Mindez egyfajta hierarchiát is jelentett, a forrás volt a hiteles a felkent kinyilatkoztató, a hallgató a passzív befogadó. Ugyanerre a modellre épültek fel az osztálytermek is, a katedrán a tudás forrása, a padokban a hátratett kézzel figyelő tanulók.

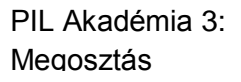

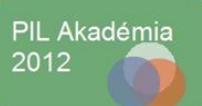

Abban a pillanatban, hogy mindenki könnyedén képes átvenni, létrehozni és megosztani tartalmakat eltűnik az egyetlen forrás, a helyét az egyenrangú felekből álló közösség veszi át. Eltűnik a hierarchia, nincsenek kijelölt pontok a rendszerben. Jól példázza ezt a címkék rendszere. Míg a hagyományos rendszerekben az egyes információkat szigorúan hierarchikus rendszerű kulcsszavakkal látták el (gondoljunk például a könyvtárak decimális osztályozására) a webkettes alkalmazásokban ezzel szemben a szabad kulcsszavak rendszerét, a címkéket használják. Az egyes tartalmakat mindenki olyan megjelöléssel látja el, amivel gondolja, ha pedig elég sokan használják a rendszert, kiemelkednek azok a címkék, amit sokan gondolnak használni. ezt nevezik közösségi címkézésnek, folkszonómiának (a taxonómia és a folk (népség) szavak összevonásával).

#### **Neveléstudományi alapok**

Az információról alkotott elképzelések ilyen változása egy új tanulási elmélet kialakulásához is vezetett, ez a konnektivizmus (Downes 2007). A konnektivista elképzelés szerint a tudás az emberek közötti interakcióból, kapcsolatokból keletkezik. Nem az egyes emberek fejében, hanem magában a rendszerben létezik. A tanulás folyamata tehát nem más, mint az új kapcsolatok létrehozása. A konnektivista tanulásban az egyenlő felek blogposztokkal, megosztott tartalmakkal, címkékkel, közös dokumentumokkal hozzák létre a tudást. Siemens és Downes eleddig három konnektivista kurzust szervezett, ami ilyen módszerekkel és 2000 résztvevővel működött és szólt magáról a konnektivizmusról. A résztvevők *moodle* fórumokon, a *Second Life* nevű virtuális világban, közös dokumentumokban dolgoztak.

Magát a konnektivizmust sok kritika is érte (Kopp és Hill 2008). Egyesek szerint nem új tanulás elméletről, hanem csak egy új tanulási módszerről van szó. Mások arra hívják fel a figyelmet, hogy maga a modell autonóm tanulók létét feltételezi, ami nem feltétlenül adott sok tanulási helyzetben. Különösen kérdéses, hogy közoktatási keretek között mennyire alkalmazható a konnektivista tanulás, egy tanuláselmélettől viszont azt várnánk el, hogy minden tanulási helyzetre alkalmazható legyen. Figyelembe véve ezeket a fenntartásokat mégis érdemes lehet elgondolkodni azon, hogy a 21. század adta technikai lehetőségek között mit jelent a tanulás. Biztosan lehet elemeit is alkalmazni a közoktatásban is és elképzelhetők olyan projektek, amik konnektivista rendszerben működnek. Akit mélyebben érdekel a konnektivizmus érdemes meglátogatnia Kulcsár Zsol[t honlapját](http://www.crescendo.hu/), aki ennek a módszernek hazai élharcosa.

### **Jogi alapok**

Az, hogy a szerzői jogok kérdése ma már a legmagasabb politikai fórumokon is állandó téma, nem független mindezektől a technikai változásoktól. A megosztás ilyen radikális megjelenése átrendezte a világot, megölte például a CD-lemezt és 3D-re kényszerítette a mozit. Előbb-utóbb a jogi környezetnek is változnia kellett.

El kell ismerni, nehéz helyzetben vannak a kreatív tanárok. Egyrészt egyre több portál (pl. [SDT](http://sdt.sulinet.hu/) itthon, vagy az [OER Commons](http://oercommons.org/) az USA-ban) ad lehetőséget arra, hogy anyagaikat letöltsék, átdolgozzák,

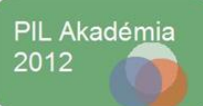

kiegészítsék (szöveggel, képekkel, egyéb médiával), majd visszatöltsék, és közzétegyék. A tanárok, oktatók közösségének az az érdeke, hogy egy tananyag többféle feldolgozása is elérhető legyen különösen azért, mert ezek a módosított anyagok osztálytermi tapasztalatok nyomán születnek.

Ez idáig rendben is van, a tanárok a közjót szolgálva megosztják anyagaikat kollégáikkal. A probléma az, hogy miközben ezt teszik (ingyen, segítve a többiek munkáját) minden jogi felelősség rájuk hárul. Ha egy képet felhasználnak, a felhasználás jogosságát nekik kell szavatolni, illetve jogsértés esetén a teljes anyagi, jogi és erkölcsi felelősséget vállalni.

Természetesen az oktatási portálok szempontjai is érthetőek, hiszen nincs lehetőség arra, hogy minden feltöltött anyag szerzői jogi helyzetét tisztázzák, és szükség esetleg megszerezzék a jogtulajdonos beleegyezését a kérdéses anyag felhasználásához. Könnyen belátható, hogy ezt sem idővel, sem pénzzel nem lehetne bírni hosszú távon.

Ez látszólag patthelyzet, hiszen senki nem szeretne jogi bonyodalmakat, ha ingyen dolgozik a közjóért, viszont a portáloknak is racionális keretek között kell működniük. Megoldást jelenthet a problémára a *Creative Commons* (kreatív közlegelők) kezdeményezése, könnyen felhasználható anyagokat. A CC annyit jelent, hogy a jogtulajdonos nem minden jogot tart fenn, csak bizonyosakat. Például azt, hogy őt szerzőként megnevezzék, vagy azt, hogy ne használják fel üzleti célra a munkáját. Nem kell levelezni, jogtulajdonost nyomozni, pusztán megjelölni a kép forrását (természetesen nem csak képekre vonatkozhat a CC licenc, hanem bármilyen anyagra). $<sup>1</sup>$ </sup>

Amennyiben szerzői jogok megsértése nélkül szeretnénk bármilyen publikációt elkészíteni, fontossá válhat, hogy CC licences képekhez

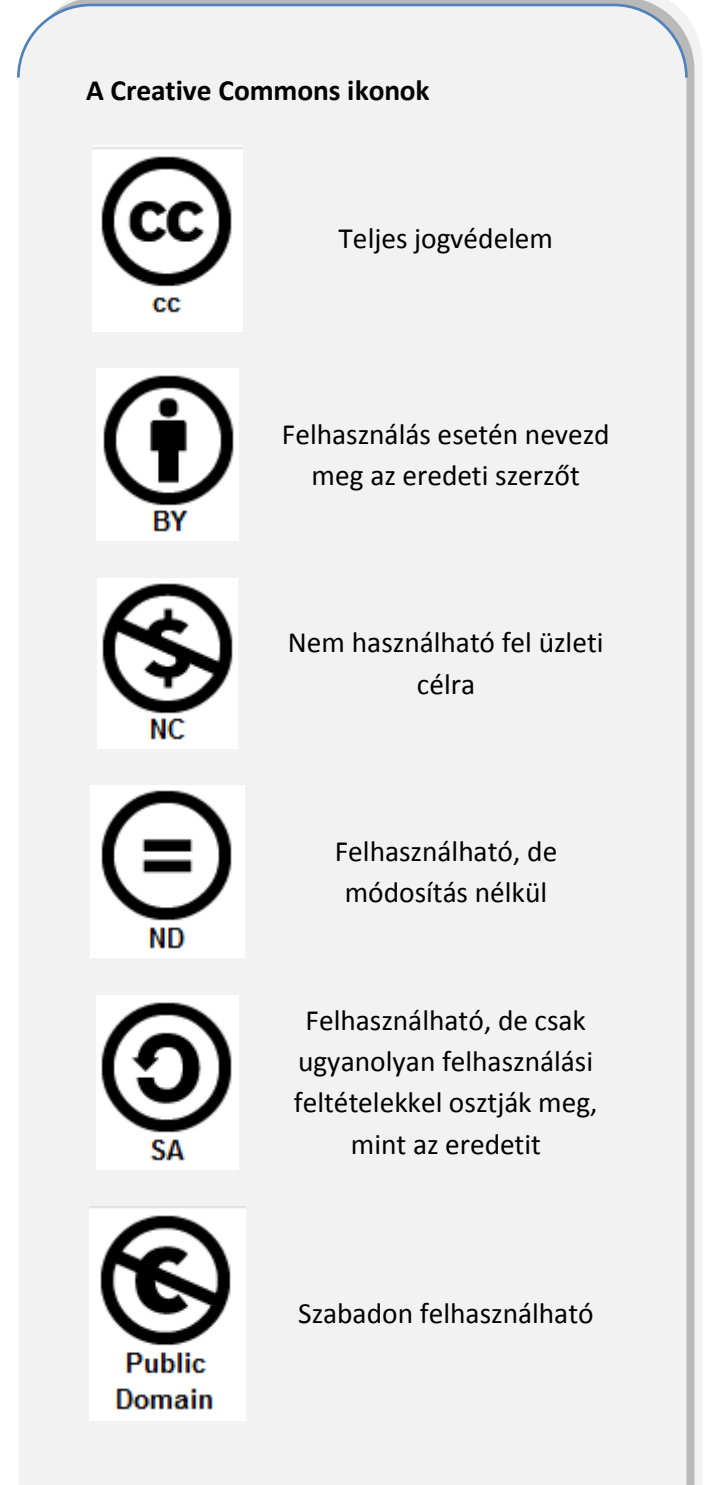

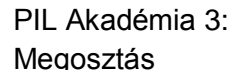

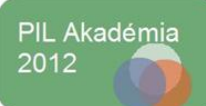

<sup>&</sup>lt;sup>1</sup> Alapos leírás olvasható a CC licencekről <u>IDE KATTINTVA</u>.

juthassunk. Ebben segít például a [Compfight](http://www.compfight.com/) oldala, vagy [a FlickrCC Search](http://www.johnjohnston.name/flickrCC) ahol kizárólag CC licences képek között kereshetünk. [A Wikimedia Commons](http://commons.wikimedia.org/wiki/Main_Page) képei is public domain, cc vagy GNU licenccel rendelkeznek és kereshetünk is közöttük. Megéri ezeket az alkalmazásokat használni, tudatosítja tanárban és diákban egyaránt, hogy az, hogy valami az interneten megtalálható, még nem jelenti azt, hogy korlátozás nélkül felhasználhatjuk.

Fontos tudnunk azt is, hogy a Creative Commons licencek nem egységesek, azaz nem azt jelenti a CC, hogy mindenki mindent tehet az licenc alatt talált anyagokkal. Egy viszonylag egyszerű rendszert találtak ki arra, hogy a szerzők szabályozhassák, hogy mit engednek, és mit nem az általuk készített anyagokkal. Az oldaldobozban ezeket a típusokat mutatjuk be, azokkal a kis ikonokkal, amelyek mindezt jelölik.

### **Hogyan is kell csinálni?**

A megosztás alfája és ómegája a beágyazó kód (*embed code*) ez egy olyan, a webes böngészők saját nyelvén megfogalmazott leírás, ami alapján a böngésző a tartalmat megjeleníti. Ehhez nincs szükség arra, hogy magát a tartalmat átmásoljuk vagy birtokoljuk, azt az eredeti helyéről fogja a böngészőnk behívni. Ha az iskolai honlapra a videókat a *YouTube*-on keresztül ágyazzuk be, a videók megtekintésével nem az iskolai szerver kimeneti sávszélességét használják, hanem a *YouTube* szervereiét.

Fontos, hogy a beágyazó kódot a legtöbb program esetében nem a szöveg nézetbe kell bemásolni, mert akkor a program azt szövegként értelmezi és egyszerűen megjeleníti, hanem a forrás nézetet kell választanunk, ezt legtöbbször egy **html** feliratú gombbal tehetjük meg. Onnan ismerhetjük meg, hogy forrás nézetben vagyunk, hogy eltűnik a formázás (félkövér, dőlt, felsorolás stb.), viszont megjelennek a formázást leíró html kódok (pl: <p> vagy </strong>). Vannak azonban olyan okos rendszerek , amik egyszerűen értelmezni képesek ezeket a

#### **A beágyazó kód**

Egy tipikus beágyazó kód például így néz ki: *<iframe width="420" height="315" src="http://www.youtube.com/embed/Xp6q VOIr8ig" frameborder="0" allowfullscreen></iframe>*

vagy másik formában, kicsit bonyolultabban: *<object width="420" height="315"><param name="movie" value="http://www.youtube.com/v/Xp6qVO Ir8ig?version=3&hl=hu\_HU"></param> <param name="allowFullScreen" value="true"></param><param name="allowscriptaccess" value="always"></param><embed src="http://www.youtube.com/v/Xp6qVOIr8 ig?version=3&hl=hu HU" type="application/x-shockwave-flash" width="420" height="315" allowscriptaccess="always" allowfullscreen="true"></embed></object>*

kódokat. Ha például a *Posterousra* e-mailben küldjön el bejegyzést és a levél szövegében van egy ilyen beágyazó kód, az automatikusan értelmezve lesz látható. Minderről videó [ITT LÁTHATÓ](http://youtu.be/3648fbk6n8g).

 $\bullet$ 

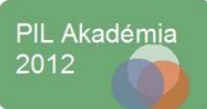

## **Mivel is kell csinálni?**

Szinte minden webkettes alkalmazás használja a megosztást, beágyazást valamilyen formában, de kettőt külön is bemutatunk: 2

- a) **Delicious**: [a Delicious](http://delicious.com/) egy közösségi linkmegosztó oldal, alapja, lételeme a megosztás és az, hogy minél többen használják. Képzeljük el, hogy az általunk egyébként a kedvenc oldalak mappájába mentett érdekes weboldalakat egy közösségi felületen osztjuk meg mindenkivel. Az előnyök azonnal nyilvánvalóak (akár egy keresőmotorral szemben), hiszen ide csupa olyan oldal kerülhet fel, amely valakinek valamiért fontos volt. Ennél jobb minőségű szűrőt elképzelni sem lehet. Ráadásul kereshetünk a felhasználók között is, ami azért jó, mert akár legkülönlegesebb érdeklődési körben isi találunk néhány hozzánk hasonlóan 'megszállt' alakot, és az ő oldalukon valószínűleg egy kincsesbányát találhatunk - és viszont! Ezen felül lehetőség nyílik arra is, hogy a linkjeinkből kis csomagokat (ún. *stack*-et) csináljunk, így még tovább tudjuk csoportosítani a hasznos oldalakat, illetve tematikusan is kereshetővé válnak a gyűjtemény egyes részei. Példaként álljon itt a PIL Akadémia első konferenciáján az IKT RapidRandi szekcióban előadott, bemutatott alkalmazásokból készült kis gyűjtemény [\(ITT TALÁLHATÓ](http://www.tanarblog.hu/tiz-weboldal/2886-ujabb-oetletek-a-pil-akademiarol))
- b) **Skydrive**: már az előző két anyagban is említettük, hogy a *Windows Live* regisztrációval együtt jár a [Skydrive](http://skydrive.live.com/) nevű netes tárhely is. Ez nem csak arra jó, hogy magunknak tároljunk rajta dolgokat és nem is csak arra, hogy dokumentumokon közösen dolgozzanak rajta mások is, hanem bármilyen kép, dokumentum, fájl megosztását is könnyen lehetővé teszi. Az ide feltöltött fájljainkra kattintva kapunk egy beágyazó kódot, amivel bárhová bemásolhatjuk, megoszthatjuk az anyagunkat. Minderről videó is látható [IDE KATTINTVA.](http://youtu.be/qREHDmQO-ho)

### **Irodalom**

**Kopp**, R., **Hill**, A. (2008): *Connectivism: Learning theory of the future or vestige of the past?*, The International Review of Research in Open and Distance Learning Vol 9., No 3. <http://www.irrodl.org/index.php/irrodl/article/viewArticle/523/1103>

**Downes**, S. (2007): *An Introduction to Connective Knowledge* in Hug, Theo (ed.): Media, Knowledge & Education - Exploring new Spaces, Relations and Dynamics in Digital Media Ecologies. Proceedings of the International Conference held on June 25-26, 2007 <http://www.downes.ca/post/33034>

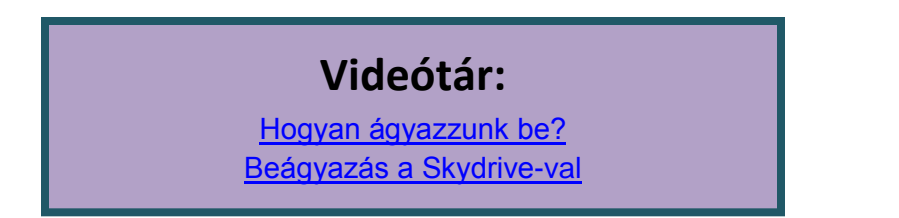

<sup>&</sup>lt;sup>2</sup> Természetesen még nagyon sok egyéb alkalmazásról ejthettünk volna szót, ami segíti a megosztást és a beágyazást. Bármilyen állomány beágyazását teszi lehetővé az [Embedit.in](http://embedit.in/), a nagyméretű képek zoomolható változatát teszi beágyazhatóvá a [Closr.it](http://closr.it/), hogy csak újabb kettőt emeljünk ki a számtalan közül.

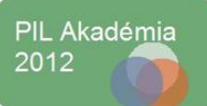